# **IX. (9.r.) - učivo od 24. 3. do 30. 3. 2021**

# **Český jazyk:**

*Shrnutí učiva – koncovky všech rodů Podmět my, všichni, děti – pravidla psaní koncovek příčestí minulého*

*Úkol - doplň přímo sem:* 1) Doplň koncovky příčestí minulého: Kočky se hřál na střeše. Zedníci stavěl nový dům. Auta jel rychle. Květiny ve váze zvadl. Dívky krásně tančil\_. Naši sportovci zvítězil\_ v soutěži. Barevné hrnky se rozbil\_.

Podmět **my, všichni** – koncovka příčestí minulého – **i** *příklad:* **My** jsme **jeli** do města. **Všichni** jsme **pracovali** na zahradě.

Podmět **děti** - koncovka příčestí minulého – **y** *příklad:* **Děti** si **hrály** na hřišti.

*Úkol - doplň přímo sem:* 1) Učebnice str. 55 cvič. 18

2) Doplň **y/i** Na hřišti si hrál\_ děti. My jsme tam včera nebyl\_. Kam včera všichni jel\_? Děti psal domácí úkoly.

### **Sloh:**

*Příprava na Velikonoce Úkol - doplň přímo sem:*  Popiš, jak by mohla vypadat příprava na oslavu Velikonoc ,,v době covidu", který přináší různá omezení v možnosti vzájemného setkávání lidí, cestování apod.

# **Čtení:**

*DČ – čtení z libovolné knihy nebo časopisu. Úkol - doplň přímo sem:*

Přečti si část ze své oblíbené knihy nebo nějaký článek z časopisu, který tě zaujal nebo z denního tisku.

1) Stručně popiš, o čem byl, co tě na něm zaujalo.

### **Matematika:**

*Dělení desetinného čísla přirozeným číslem jednociferným, procvičování učiva, zkouška*  (učebnice str. 17) Zopakuj si dělení přirozených čísel dvojciferným dělitelem.

*Úkol – doplň přímo sem:*  $1)$  943 : 16 = 515 : 20 =

Pozorně si prostuduj tabulku na str. 17, podívej se na řešení vzorového příkladu.  $6,76:4=1,69$  27 36 0 zkouška: 1,69

 $\mathcal{L}$  and  $\mathcal{L}$  6, 76 *Úkol – doplň přímo sem:* 2) Učebnice str. 17, cvič.: 1 (3 sloupečky)

3) Učebnice str. 18, cvič: 2 (3 sloupečky)

### **Geometrie:**

*Převody jednotek objemu – užití ve slovních úlohách*  Zopakuj si: objem těles – jednotky objemu (učebnice str. 75-76), převody jednotek objemu str. 77 a dále.

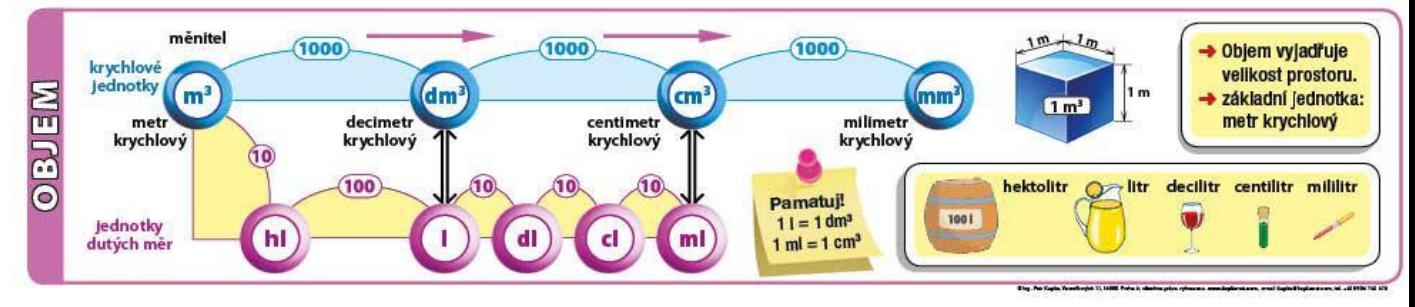

*Úkol - doplň přímo sem:*

1) Učebnice str. 77, cvič.: 3 (2 sloupečky)

2) Slovní úloha, učebnice str. 77, cvič.: 4, 5

### **Dějepis:**

*Únor 1948 – politický převrat v Československu* (učebnice 39-41) Zopakuj si poválečný vývoj v Československu.

Po 2. sv. válce se na změnách v Československu podílely politické strany sdružené v Národní frontě. Komunistická strana Československa (KSČ) usilovala o vedení v celém státě, opírala se o Sovětský svaz. Ostatní strany neměly možnost moc s politikou nesouhlasit. V roce 1946 se stal K. Gottwald předsedou vlády. Ostatní strany pochopily, že KSČ chce převzít moc ve státě. Byla ohrožena demokracie.

28. 2. 1948 ustoupil tlaku KSČ prezident E. Beneš a přijal demisi nekomunistických ministrů. Tak byla nastolena totalitní (nedemokratická) moc v Československu.

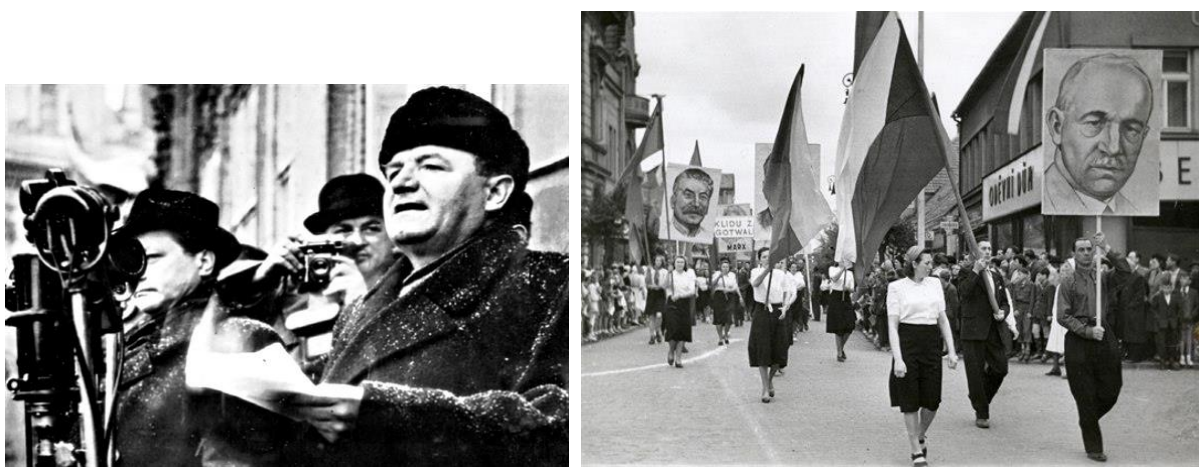

*Úkol - doplň přímo sem:* 1) Jaká strana usilovala o vedení v Československu?

2) V kterém roce se stal předsedou vlády Klement Gottwald?

## **Fyzika:**

*Planety Sluneční soustavy - přehled* Zopakuj si Sluneční soustavu.

**Sluneční soustava** je planetární systém hvězdy známé pod názvem Slunce, ve kterém se nachází planeta Země. Systém tvoří především 8 planet, 5 trpasličích planet, přes 150 měsíců planet a další menší tělesa jako planetky, komety, meteoroidy apod.

Planety Sluneční soustavy dělíme na dvě skupiny:

1. **planety zemského typu -** Merkur, Venuše, Mars, které mají podobné vlastnosti jako Země (podobná vnitřní stavba, podobná velikost, …);

2. **planety typu Jupitera** (velké planety) - Jupiter, Saturn, Uran, Neptun, které mají vlastnosti podobné Jupiteru - velkou hmotnost, velkou velikost, hustotu obecně nižší než u terestrických planet, vnitřní složení (hlavně vodík a helium), bohaté soustavy satelitů, krátkou periodu rotace (a s tím spojené i velké zploštění), mají prstence, mají atmosféru, …

Planety patří (pochopitelně po Slunci) mezi největší tělesa Sluneční soustavy. Jejich oběžné dráhy leží přibližně v jedné rovině - v rovině zemské dráhy (tedy v rovině ekliptiky).

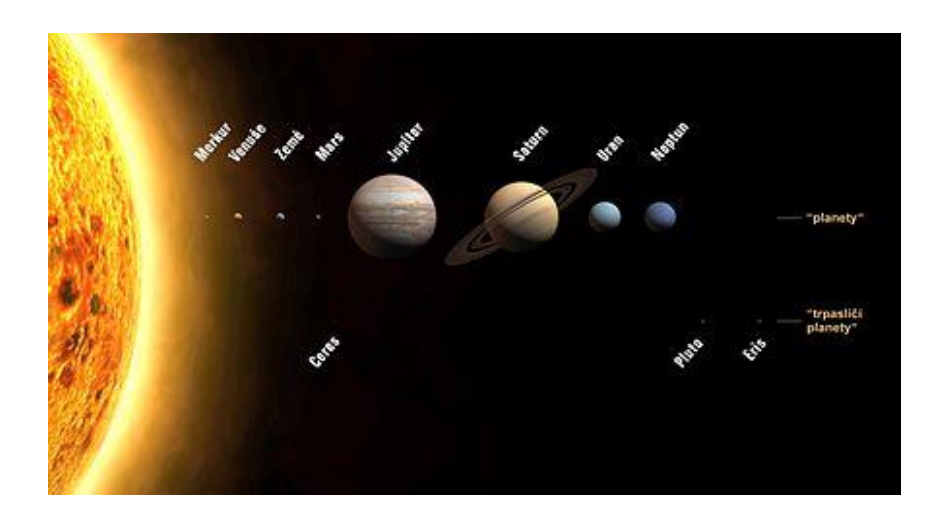

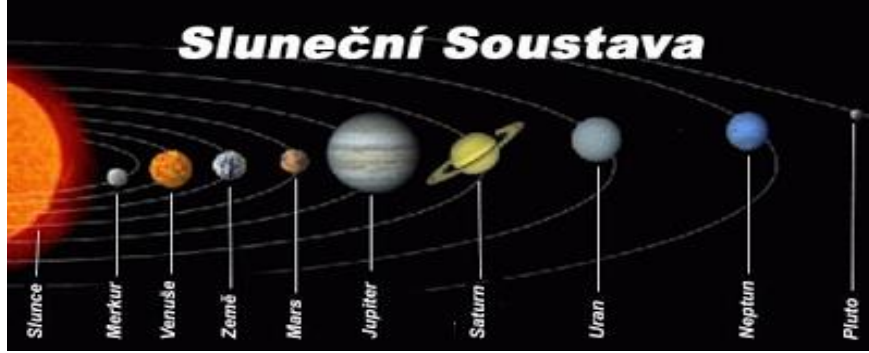

*Úkol - doplň přímo sem:* 1) Napiš 2 planety zemského typu:

2) Která planeta je nejblíže ke Slunci?

3) Napiš, jak se jmenuje planeta, na které žijeme?

## **Chemie:**

*Soli – výskyt, vlastnosti, užití (učebnice str. 29-30)*

Zopakuj si: hydroxidy – názvosloví, zástupci: hydroxid vápenatý, sodný, amonný (učebnice str. 28)

**Hydroxidy** jsou anorganické sloučeniny obsahující skupinu OH. Jsou to většinou žíravé látky, proto je nutné s nimi pracovat v ochranných prostředcích.

**Sůl** je chemická látka tvořená kationtem kovu a aniontem kyseliny. Vznikají neutralizací, reakcí kovu s kyselinou, reakcí kovu s nekovem a srážecí reakcí.

Vlastnosti solí: v pevném stavu nevedou elektrický proud. V roztoku jej vedou, mají vysoké teploty tání a varu.

Mezi významné soli patří: **dusičnany, uhličitany, fosforečnany, křemičitany a sírany.** Příklady solí: **chlorid sodný** – NaCl (bílá krystalická látka rozpustná ve vodě, používá se jako konzervační prostředek v potravinářství, při výrobě chloru a hydroxidu sodného)

uhličitan sodný – Na<sub>2</sub>CO<sub>3</sub> (bílá krystalická látka rozpustná ve vodě, používá se k výrobě skla a mýdla, ke změkčování vody při praní)

uhličitan vápenatý – CaCO<sub>3</sub> (v přírodě se nachází jako nerost kalcit, ten tvoří horninu vápenec, využívá se k výrobě železa, získává se z něj pálené vápno pro stavebnictví, my ho známe jako ,,vodní kámen" ve varných konvicích, potrubí apod.)

 **fosforečnany** – používají se jako hnojiva (jsou to soli kyseliny fosforečné) **křemičitany** – v přírodě se nacházejí jako nerosty (kaolín, živec, drahé kameny – český granát, olivín), využívají se v keramickém průmyslu – porcelán, keramika, v klenotnictví  **sírany** – známe je pod názvem modrá skalice, jsou to soli kyseliny sírové

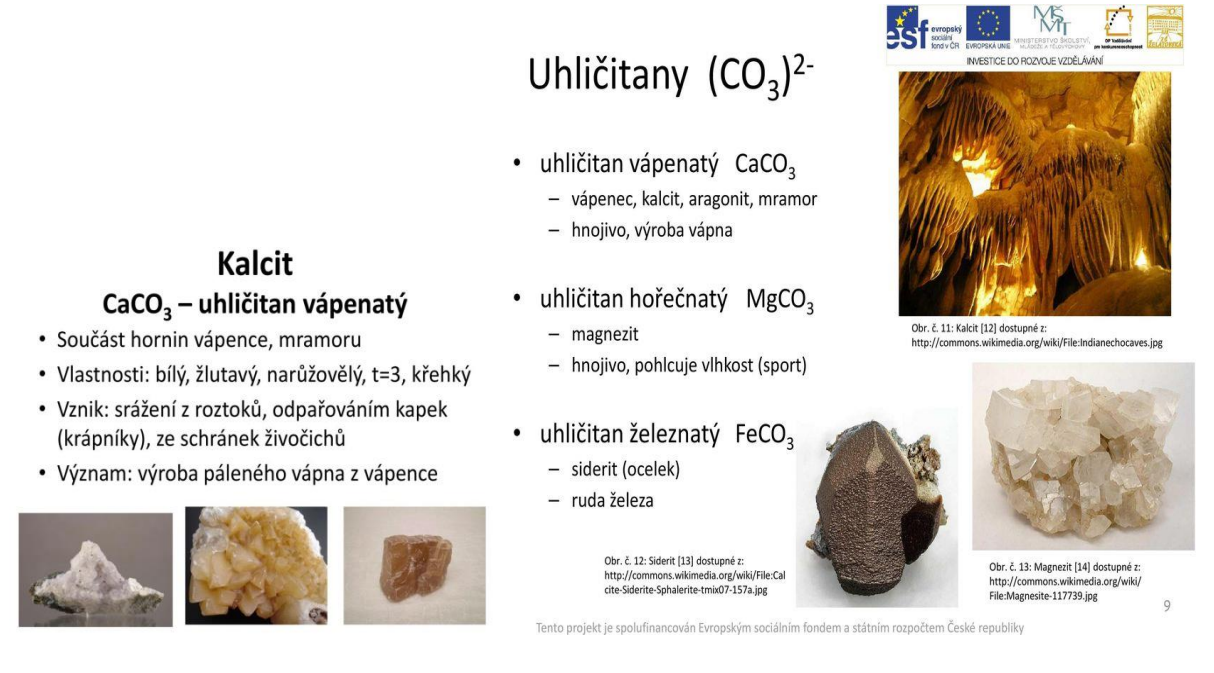

*Úkol - doplň přímo sem:* 1) Jako co se používají fosforečnany?

2) Jak se nazývají soli kyseliny sírové?

3) Je vodní kámen uhličitan vápenatý? ANO x NE (podtrhni správnou odpověď)

# **Přírodopis:**

*Plodová zelenina* (učebnice str. 38-39)

Zopakuj si košťálová zelenina - druhy, význam, zpracování (učebnice str. 36 – 37) **Plodová zelenina** - mezi plodovou zeleninu patří: okurky, rajčata, meloun, dýně, papriky. Plodová zelenina je [zelenina](https://cs.wikipedia.org/wiki/Zelenina), která má jedlé [plody](https://cs.wikipedia.org/wiki/Plod_(botanika)). Mezi plodovou zeleninu patří například [paprika,](https://cs.wikipedia.org/wiki/Paprika) [rajčata](https://cs.wikipedia.org/wiki/Raj%C4%8De_jedl%C3%A9), [lilek,](https://cs.wikipedia.org/wiki/Lilek_vejcoplod%C3%BD) [cuketa](https://cs.wikipedia.org/wiki/Cuketa) nebo [tykev](https://cs.wikipedia.org/wiki/Tykev), ale také [melouny](https://cs.wikipedia.org/wiki/Meloun). Plodová zelenina se dělí na *pravé [bobule](https://cs.wikipedia.org/wiki/Bobule)* rostlin z čeledi **lilkovité a nepravé bobule** rostlin z čeledi [tykvovité](https://cs.wikipedia.org/wiki/Tykvovit%C3%A9) [\(okurka,](https://cs.wikipedia.org/wiki/Okurka_set%C3%A1) tykev, cuketa, meloun).

Tato zelenina se pěstuje na záhonech nebo ve sklenících. Nejvhodnější je jí jíst syrovou, dá se také tepelně zpracovat - rajčata: kečup, protlak, příprava leča, sušená rajčata.

> - okurky: nakládačky – nakládají se na kyselo, salátovky – okurkový salát

- papriky: zelená, žlutá, oranžová, červená – suší se, plněné papriky,

#### do salátů

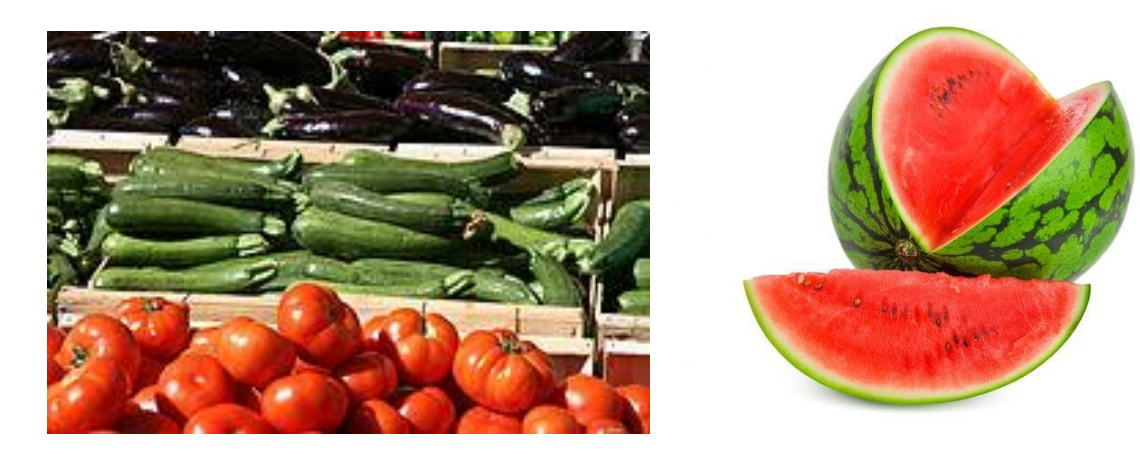

*Úkol - doplň přímo sem:*

1) Jaké dva druhy zeleniny jsou potřeba k přípravě leča?

2) Jaké dva druhy okurek znáš?

3) Meloun je ovoce nebo zelenina? (podtrhni správnou odpověď)

4) Napiš, co je na obrázku za zeleninu v pořadí od shora dolů (jsou celkem tři):

### **Zeměpis:**

*Významné památky světa - test Jak se lidé domlouvají.* 

Lidé mezi sebou vzájemně komunikují (domlouvají se, hovoří spolu). My se budeme zabývat jazykovou komunikací. Příslušníci stejného národa spolu mluví rodným (mateřským) jazykem. Česká republika – čeština Slovenská republika – slovenština Maďarsko – maďarština Německo – němčina Polsko – polština Velká Británie – angličtina

Ve školách nebo na jazykových kurzech se žáci či dospělí učí další cizí jazyk, aby se mohli domluvit s příslušníky jiného národa.

U nás nejčastějším vyučovaným jazykem je angličtina, ruština, němčina, francouzština, italština, španělština.

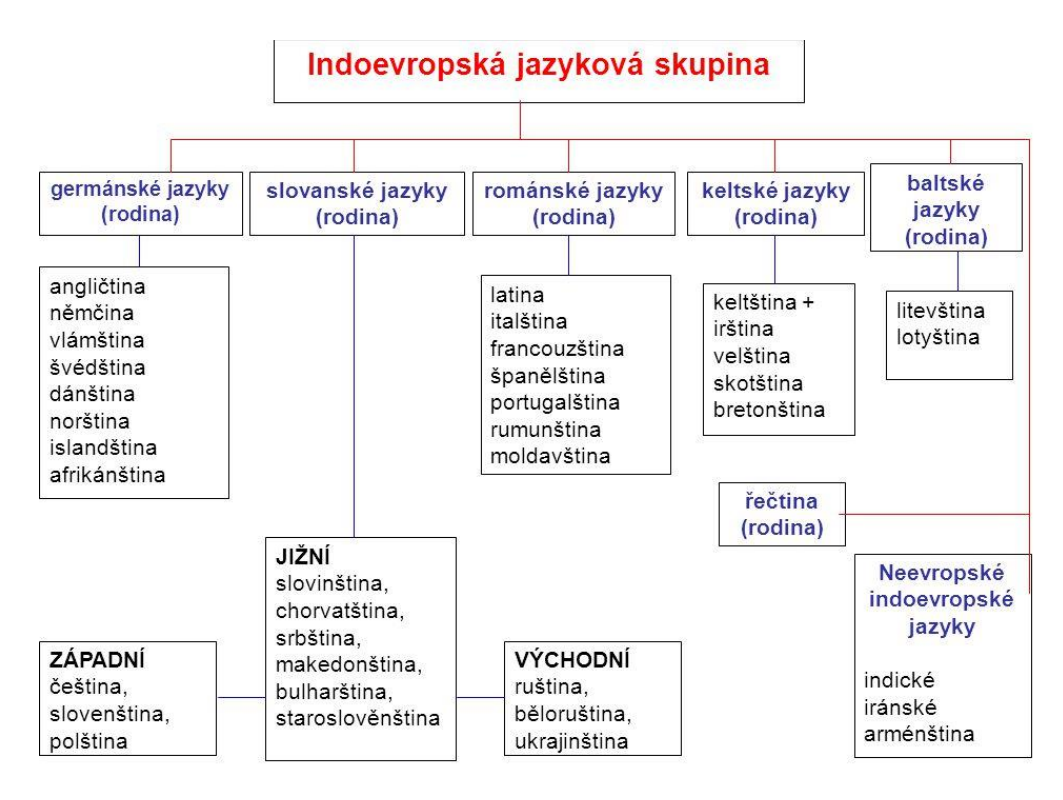

#### *Úkol - doplň přímo sem:*

1) Napiš, jakými jinými cizími jazyky se lidé mezi sebou domlouvají.

2) Jaký jiný cizí jazyk se učíš ty?

#### **3) Test**:

Ve kterém městě se nachází Eiffelova věž?

Je v Římě historické Koloseum? ANO x NE (podtrhni správnou odpověď)

Napiš 2 památky v Praze:

Ve kterém státě se nachází Socha svobody?

Napiš, co je na obrázku:

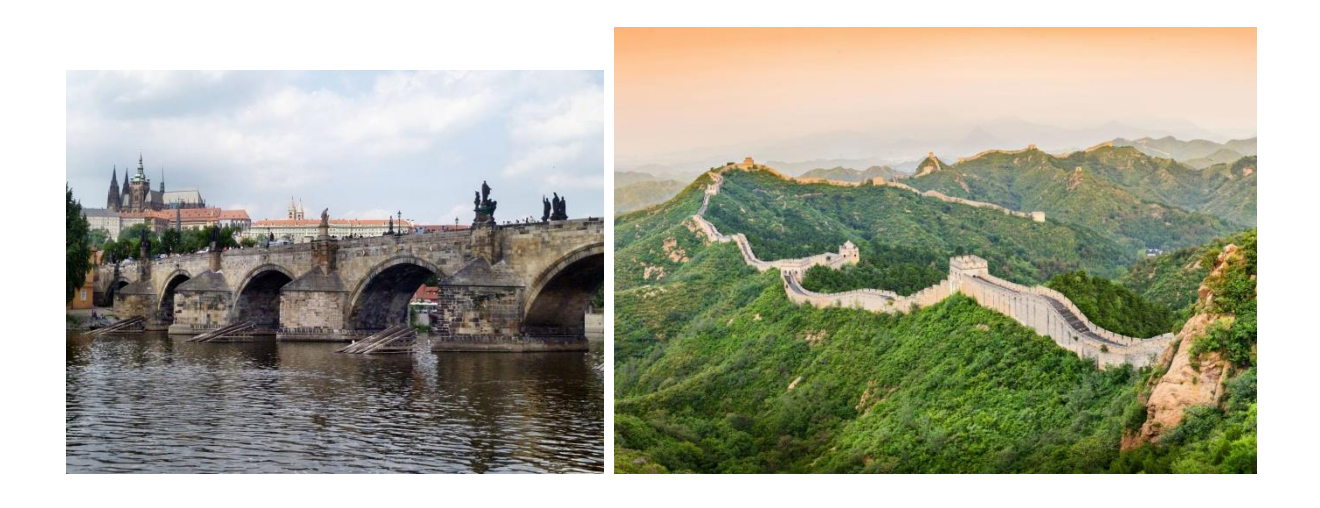

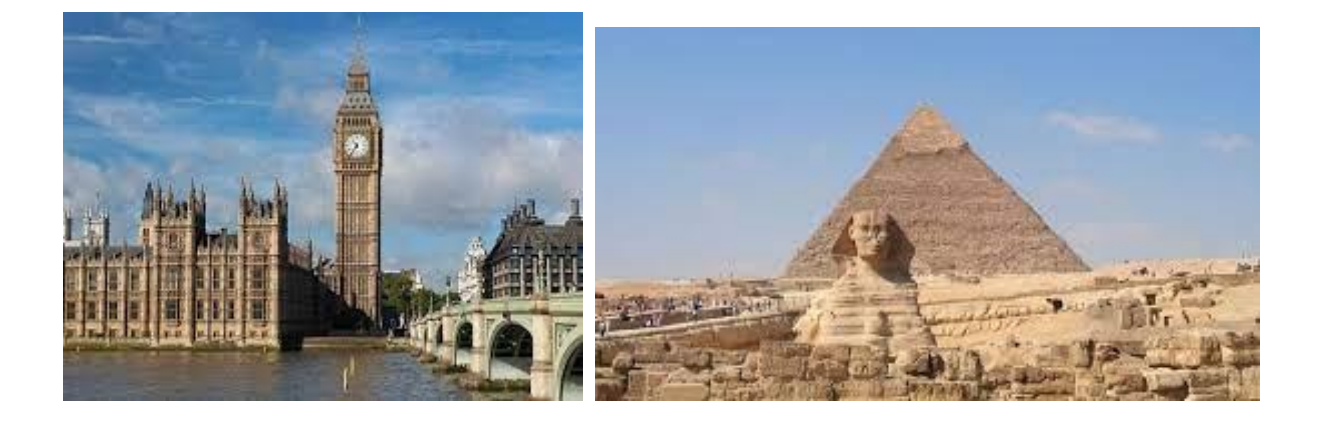

# **Výchova k občanství:**

*Shrnutí učiva o EU – služby, vzdělání, pracovní příležitosti, uplatňování práva, fungování EU*

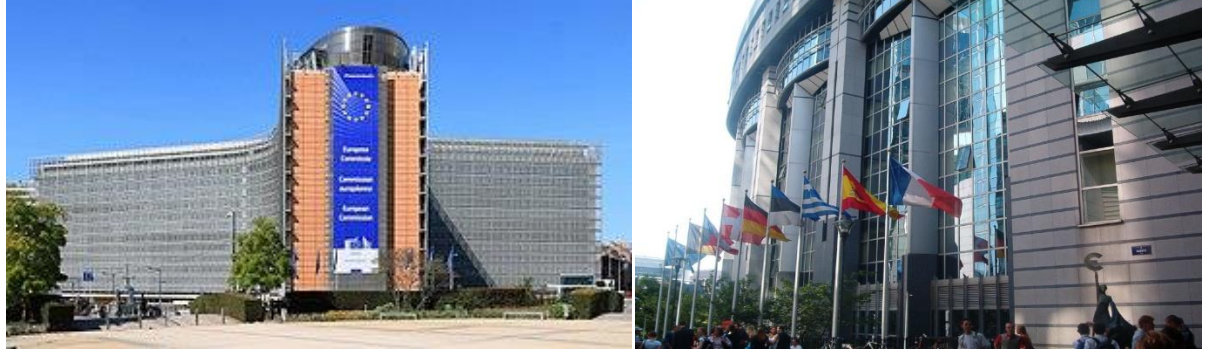

*Úkol - doplň přímo sem:*

1) Může student z ČR studovat v některém ze států EU? ANO X NE (podtrhni správnou odpověď)

2) Co má na starosti velvyslanec?

3) Ve kterém státě a městě sídlí Evropská unie (vyber správnou možnost) – Německo/Berlín, Rusko/Moskva, Belgie/Brusel, ČR/Praha

## **Informatika:**

*Důkladně nastudujte a vyzkoušejte. Bude vás čekat práce k odevzdání a ohodnocení.*

#### **Vytváření a úprava tabulek**

Tabulky jsou v textovém editoru velmi užitečné. V tomto článku se naučíte základní úkony, jakými jsou - vkládaní, označování, úprava a mazání tabulek.

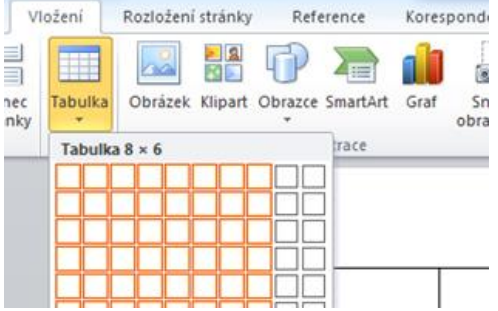

#### **Vložení tabulky**

Po kliknutí na položku "Vložení" se v pásu karet zobrazí několik možností k vložení, zde vyberete možnost "Tabulka".

Nyní máte na výběr 5 možností vložení

- Tabulka tažením podle vzoru základní způsob vložení, podle ukázky vyberete potřebný počet sloupců a řádků
- "Vložit tabulku" otevře se vám formulář pro vypsání základních parametrů
- "Navrhnout tabulku" navrhnete si vlastní typ tabulky (vhodné pro složitější tabulky)
- "Tabulka Excel" vloží se vám část listu z programu Excel, tabulka se bude chovat shodně s chováním tabulek v Excelu
- "Rychlé tabulky" vloží přednastavené tabulky podle vzoru

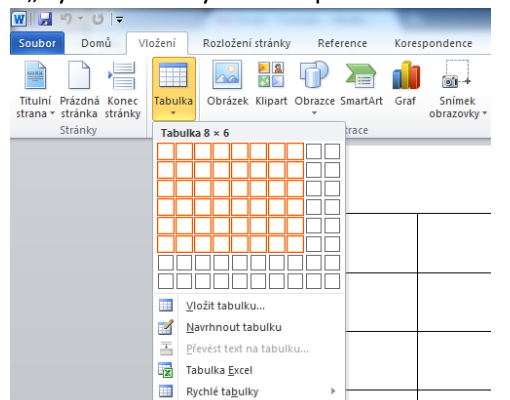

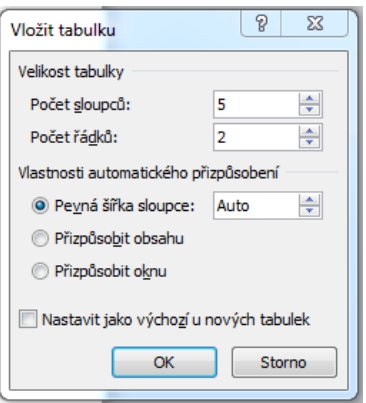

#### **Upravení obsahu tabulky**

Po kliknutí do příslušné buňky, do ní lze vepsat jakýkoli text. Přecházet do jiných buněk můžete kliknutím myší nebo klávesou tabulátor.

**Označení tabulky Označení celé tabulky** Pro práci s celou tabulkou je potřeba ji označit. Označení celé tabulky se provede ve dvou krocích. Nejdříve najeďte kurzorem do prostoru tabulky, v levém horním rohu tabulky se vám zobrazí malý čtvereček se šipkami. Když na něj kliknete, označí se vám celá tabulka.

#### **Označení sloupce**

Pokud potřebujete označit sloupec, musíte najet kurzorem na horní čáru sloupce, nyní se vám zobrazí černá šipka (směřující dolu). Nyní klikněte a sloupec je označen.

#### **Označení jedné buňky v tabulce**

Nejdříve najeďte kurzorem myši na levou hranu příslušné buňky – zobrazí se vám šipka (směřující šikmo - nahoru doprava), nyní stačí už jen kliknout.

#### **Označení řádku**

Najedete kurzorem myši na začátek řádku těsně před řádek (zleva) - zobrazí se vám šipka (směřující doprava), dále už stačí jen kliknout a řádek máte označený.

POZN: vybranou část tabulky poznáte tak, že se podbarví modře.

#### **Odstranění buňky, řádku, sloupce, tabulky**

Po kliknutí pravým tlačítkem myši do příslušné buňky se vyvolá nabídka. V této nabídce vyberte položku "Odstranit buňky..."

Nyní se vám zobrazí tyto 4 možnosti

- "Posunout buňky vlevo" smaže jednu buňku a celý řádek se posune doleva
- "Posunout buňky nahoru" smaže jednu buňku a celý sloupec se posune nahoru
- "Odstranit celý řádek" odstraní celý řádek včetně dat
- "Odstranit celý sloupec" odstraní celý sloupec včetně dat

Odstranění celé tabulky provedete tak, že označíte celou tabulku podle postupu výše. Nyní klikněte pravým tlačítkem myši do prostoru tabulky – zobrazí se vám nabídka, ve které zvolíte možnost "Odstranit tabulku".

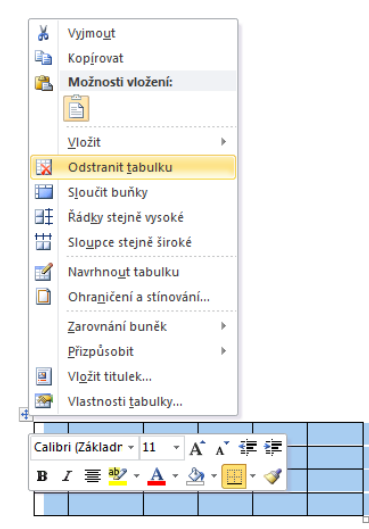

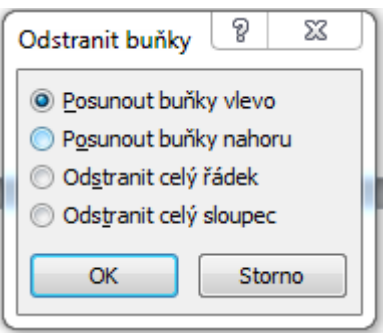

## Angličtina:

### Slovní zásoba

· Napiš dny v týdnu

• Seřaď dny v týdnu dle abecedy

· Napiš údaje o sobě – jméno, narození, věk, počet sourozenců

### Count and write the right numbers:

Nine - four minus twenty-two is ...

 $94 - 22 =$ 

- Seventy five plus fifteen is ....
- Thirty six plus forty four is ...
- Fifty nine minus eighteen is ...

### Subjects - match the left column with the right column:

### *K jednotlivým předmětům, přiřaď odpovídající učivo*

![](_page_13_Picture_109.jpeg)

*Complete your timetable in English, use the subjects under the timetable:*

*Doplň do tabulky rozvrh hodin, dle tvého. Použij nabídku předmětů pod tabulkou.*

![](_page_13_Picture_110.jpeg)

*English, Maths, Czech, History, Geography, Biology, Chemistry, Art, Music, PE (Physical Education), ICT, Physics, Civics*

*Put the mixed up letters into the correct order – to make school subjects:*

# *Přeházej písmena tak, aby vznikly názvy předmětů. Předměty přelož.*

a) irthosy -

b) simcu -

c) nisgehl -

d) srheyictm -

e) tahms –